# AX3800S・AX3650S ソフトウェアマニュアル

# 訂正資料

Ver.11.14 以降対応 Rev.3

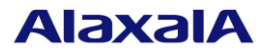

#### ■はじめに

このマニュアルは、以下に示す AX3800S·AX3650S ソフトウェアマニュアルからの変更内容を記載していま す。

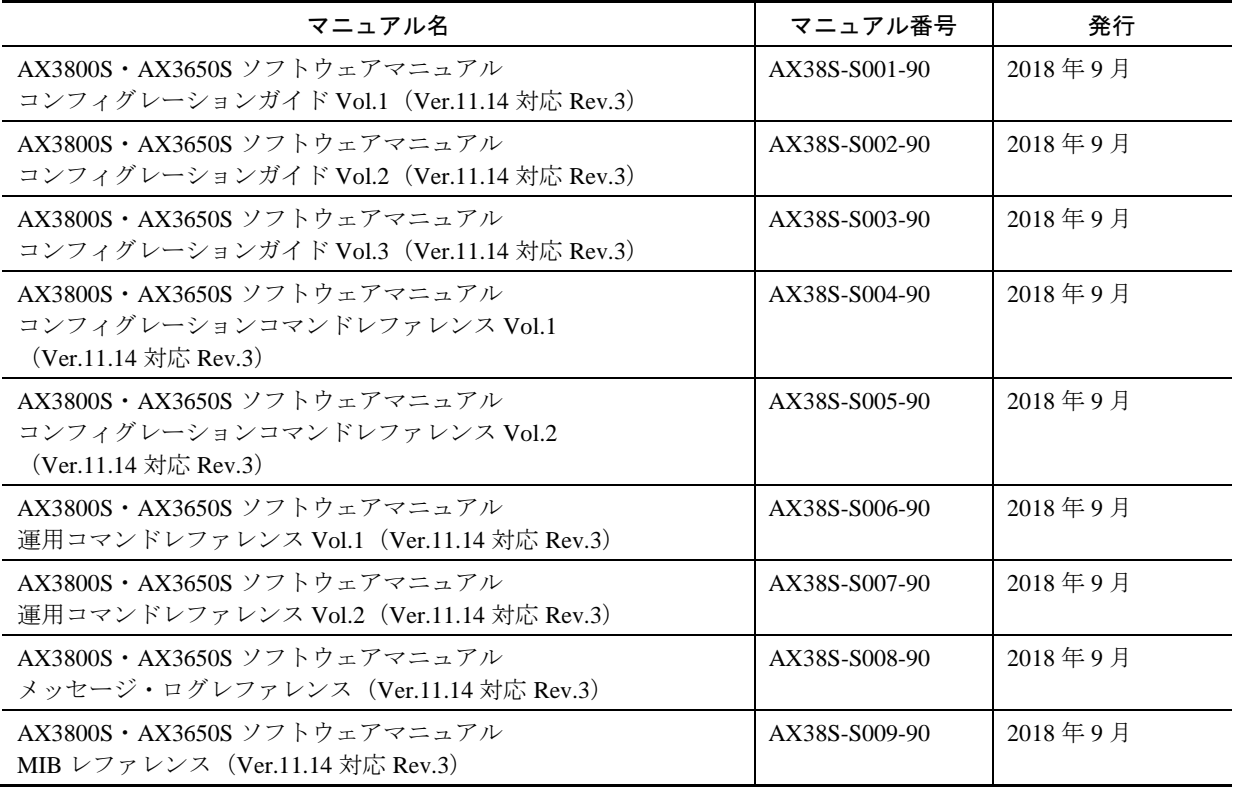

#### ■商標一覧

Cisco は,米国 Cisco Systems,Inc. の米国および他の国々における登録商標です。

Ethernet は,富士ゼロックス株式会社の登録商標です。

Internet Explorer は,米国 Microsoft Corporation の米国及びその他の国における登録商標または商標です。 IPX は, Novell,Inc.の商標です。

Microsoft は,米国 Microsoft Corporation の米国及びその他の国における登録商標または商標です。

Octpower は,日本電気(株)の登録商標です。

OpenSSL は,米国およびその他の国における米国 OpenSSL Software Foundation の登録商標です。

RSA, RSA SecureID は, RSA Security Inc.の米国およびその他の国における商標または登録商標です。

sFlow は、米国およびその他の国における登録商標です。

ssh は, SSH Communications Security,Inc.の登録商標です。

UNIX は、The Open Group の米国ならびに他の国における登録商標です。

VitalQIP, VitalQIP Registration Manager は、アルカテル・ルーセントの商標です。

VLANaccessClient は、NEC ソリューションイノベータ株式会社の登録商標です。

VLANaccessController, VLANaccessAgent は, NEC の商標です。

Windows は,米国 Microsoft Corporation の米国及びその他の国における登録商標または商標です。

イーサネットは,富士ゼロックス株式会社の登録商標です。

そのほかの記載の会社名,製品名は,それぞれの会社の商標もしくは登録商標です。

### ■マニュアルはよく読み, 保管してください。

製品を使用する前に,安全上の説明をよく読み,十分理解してください。 このマニュアルは、いつでも参照できるよう、手近な所に保管してください。

#### ■ご注意

このマニュアルの内容については、改良のため、予告なく変更する場合があります。

#### ■発行

2018年 12月 (初版) SOFT-AM-2400

#### ■著作権

All Rights Reserved, Copyright (C), 2011, 2018, ALAXALA Networks Corp.

# 目次

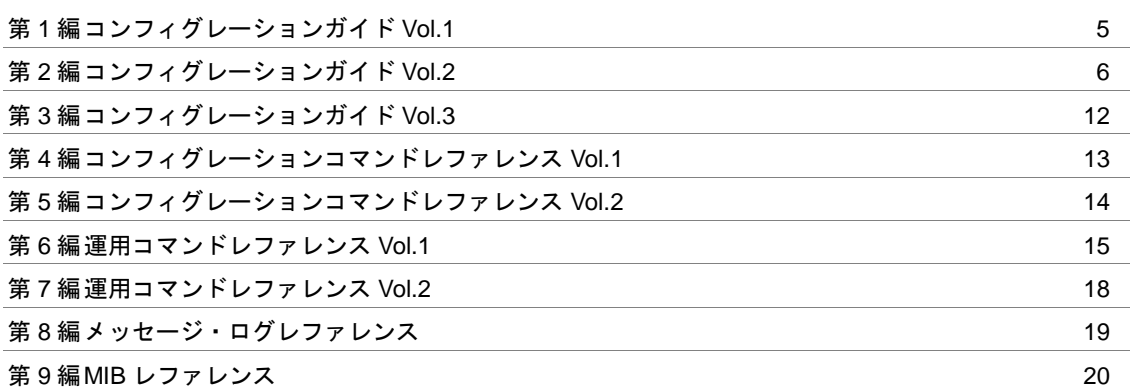

## <span id="page-4-0"></span>第1編 コンフィグレーションガイド Vol.1

第2編 コンフィグレーションガイド Vol.2

# <span id="page-5-0"></span>1 フィルタ

# 1.1 解説

#### 1.1.3 受信側フロー検出モード

追加

1.1.3 受信側フロー検出モード

(省略)

さらに,受信側フロー検出モードをポリシーベースルーティング未サポートの受信側フロー検出モード に変更する場合は,これらのコマンドに加えて policy-list コマンドおよび policy-list default-init-interval コマンドを削除する必要があります。また,DHCP snooping の端末フィルタ未サポートの受信側フロー 検出モードに変更する場合,これらのコマンドに加えて ip verify source コマンドを削除する必要があり ます。

(省略)

#### 1.1.8 フィルタ使用時の注意事項

追加 (8) ほかの機能との同時動作 [Ver.11.14.P 以降]

#### (c) IP 未設定 VLAN 抑止モードと他機能との共存

IP 未設定 VLAN 抑止モードと共存不可の関係にある機能を次に示します。

- $\cdot$  IGMP snooping<sup>※1</sup>
- $\cdot$  MLD snooping<sup>※1</sup>
- ・レイヤ 2 認証※<sup>2</sup>

• DHCP snooping<sup>※3</sup>

注※1 「コンフィグレーションガイド Vol.1 21.3 レイヤ 2 スイッチ機能と他機能の共存について」 を参照してください。 注※2 「5.2.1 レイヤ2認証と他機能との共存」を参照してください。 注※3 「13.1.7 DHCP snooping 使用時の注意事項」を参照してください。

# フロー制御

## 3.1 フロー検出解説

#### 3.1.1 受信側フロー検出モード

追加

3.1.1 受信側フロー検出モード

(省略)

さらに,受信側フロー検出モードをポリシーベースルーティング未サポートの受信側フロー検出モード に変更する場合は,これらのコマンドに加えて policy-list コマンドおよび policy-list default-init-interval コマンドを削除する必要があります。また,DHCP snooping の端末フィルタ未サポートの受信側フロー 検出モードに変更する場合,これらのコマンドに加えて ip verify source コマンドを削除する必要があり ます。

(省略)

#### 3.1.4 フロー検出使用時の注意事項

追加

(8) ほかの機能との同時動作 [Ver.11.14.P 以降]

#### (b)IP 未設定 VLAN 抑止モードと他機能との共存

IP 未設定 VLAN 抑止モードと共存不可の関係にある機能を次に示します。

- $\cdot$  IGMP snooping<sup>※1</sup>
- ・MLD snooping※<sup>1</sup>
- ・レイヤ 2 認証※<sup>2</sup>

• DHCP snooping<sup>※3</sup>

注※1 「コンフィグレーションガイド Vol.1 21.3 レイヤ 2 スイッチ機能と他機能の共存について」 を参照してください。

注※2 「5.2.1 レイヤ2認証と他機能との共存」を参照してください。

注※3 「13.1.7 DHCP snooping 使用時の注意事項」を参照してください。

# DHCP snooping

# 13.1 解説

## 13.1.7 DHCP snooping 使用時の注意事項

#### 追加

(9) 受信側フロー検出モードとの共存[Ver.11.14.P 以降]

#### (9) 受信側フロー検出モードとの共存

以下に示す受信側フロー検出モードを指定した場合, DHCP snooping は使用できません。

- ・layer3-suppress-1
- ・layer3-suppress-2【AX3650S】
- ・layer3-suppress-3【AX3800S】
- ・layer3-suppress-4【AX3800S】

## <span id="page-11-0"></span>第3編 コンフィグレーションガイド Vol.3

### <span id="page-12-0"></span>第4編 コンフィグレーションコマンドレファレンス Vol.1

### <span id="page-13-0"></span>第5編 コンフィグレーションコマンドレファレンス Vol.2

第6編 運用コマンドレファレンス Vol.1

# <span id="page-14-0"></span>11 装置の管理

## show tech-support

#### 変更

図 11-13 採取した情報を FTP サーバに保存する場合の実行例 [Ver.11.14.Q 以降]

#### 変更前

#### 図 11-13 採取した情報を FTP サーバに保存する場合の実行例

> show tech-support ftp

: (中略)

Mon Dec 18 20:42:58 UTC 20XX Transferred support.txt.

Executing.

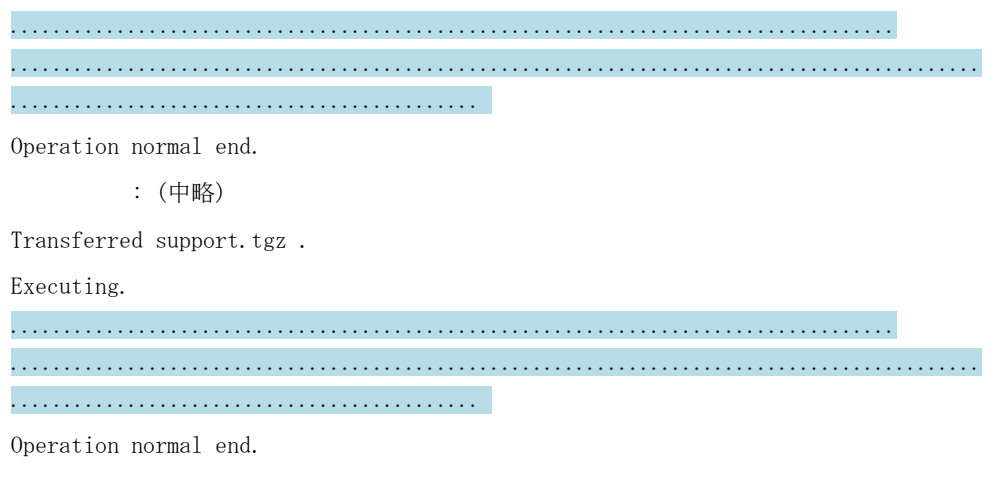

```
>
```
#### 変更後

#### 図 11-13 採取した情報を FTP サーバに保存する場合の実行例

```
> show tech-support ftp 
            : (中略)
Mon Dec 18 20:42:58 UTC 20XX Transferred support.txt.
Executing.
...
Operation normal end.
            : (中略)
Transferred support.tgz.
Executing.
...
Operation normal end. 
\rightarrow
```
# backup

#### 変更

[実行例 2] [Ver.11.14.Q 以降]

### 変更前

#### [実行例 2]

> enable # backup ftp ftpserver MCBackup.dat Backup information to MCBackup.dat in FTP(ftpserver) . Input username: guest Input password: ftp transfer start.  $\begin{minipage}{0.5cm} \begin{minipage}{0.5cm} \end{minipage} \end{minipage} \end{minipage}} \end{minipage}$ .......................................................................... ...................(略)................................................... .................................................................. Operation normal end.

ftp transfer succeeded.

Backup information success!

### 変更後

#### [実行例 2]

> enable # backup ftp ftpserver MCBackup.dat Backup information to MCBackup.dat in FTP(ftpserver) . Input username: guest Input password: ftp transfer start. Executing. ... Operation normal end. ftp transfer succeeded.

Backup information success!

### <span id="page-17-0"></span>第7編 運用コマンドレファレンス Vol.2

<span id="page-18-0"></span>第8編 メッセージ・ログレファレンス

<span id="page-19-0"></span>■ 追加および変更はありません。

### 第9編 MIB レファレンス